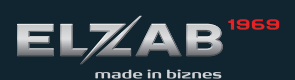

instrukcja obsługi SZYBKI START

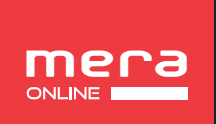

MOIA KASA SWING

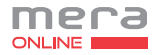

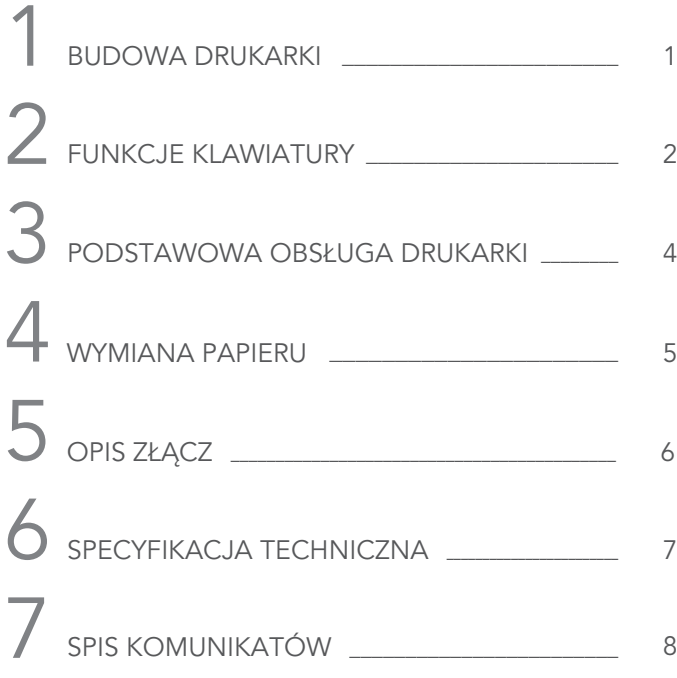

Szczegółowy opis wszystkich funkcji drukarki znajduje się w odrębnym dokumencie "Rozszerzona instrukcja obsługi drukarki ELZAB Mera online", którego aktualna wersja znajduje się na stronach producenta urządzenia www.elzab.com.pl

# BUDOWA DRUKARKI 1

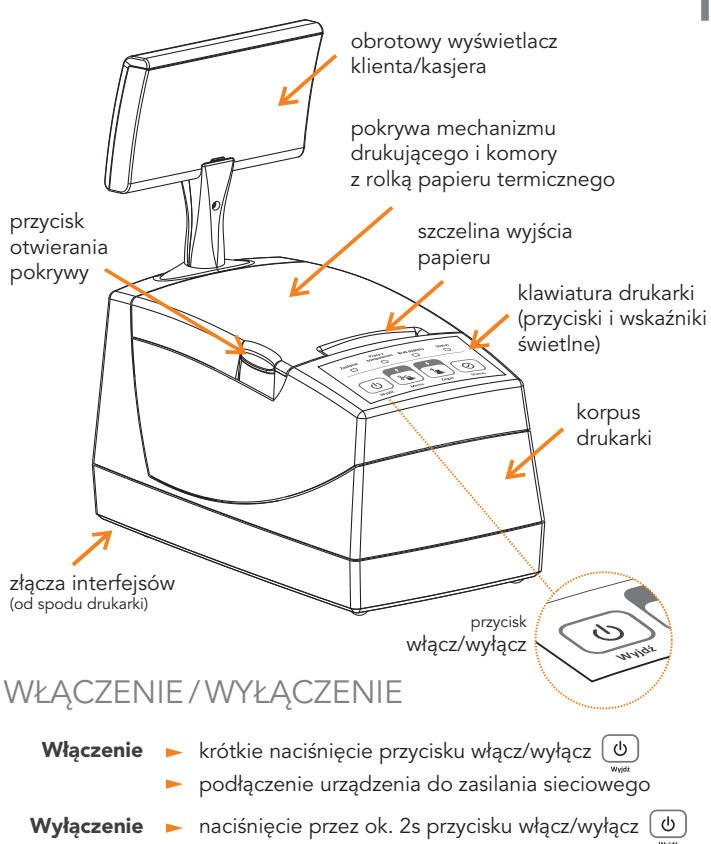

- samoczynnie po ustawionym czasie od wyłączenia zasilania sieciowego
- $\blacktriangleright$  zdalnie z programu komputera

# FUNKCJE KLAWIATURY

# 2

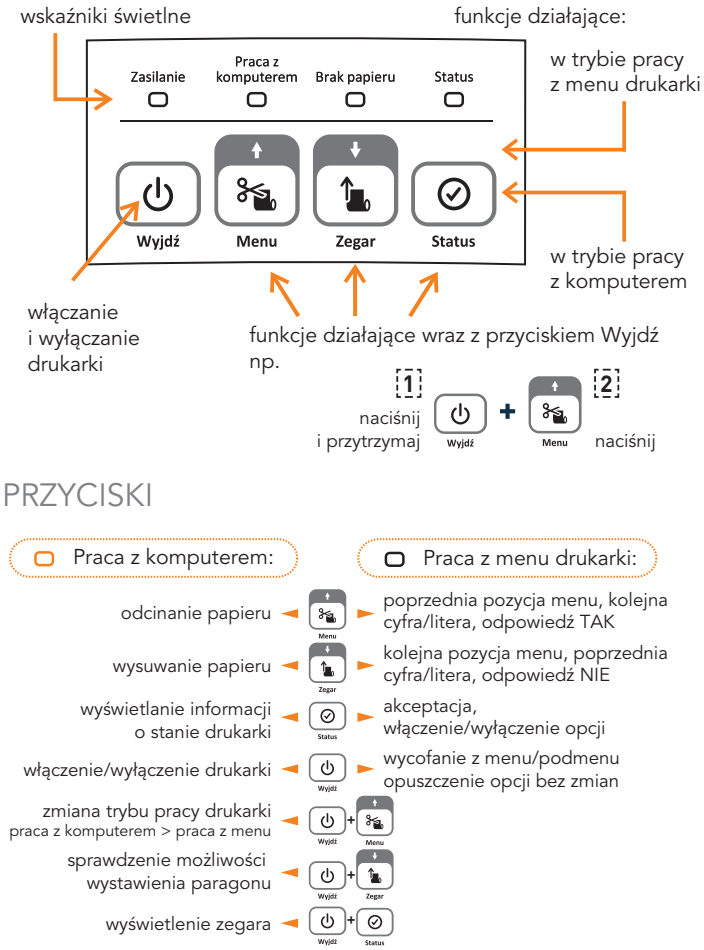

# WSKAŹNIKI ŚWIETLNE

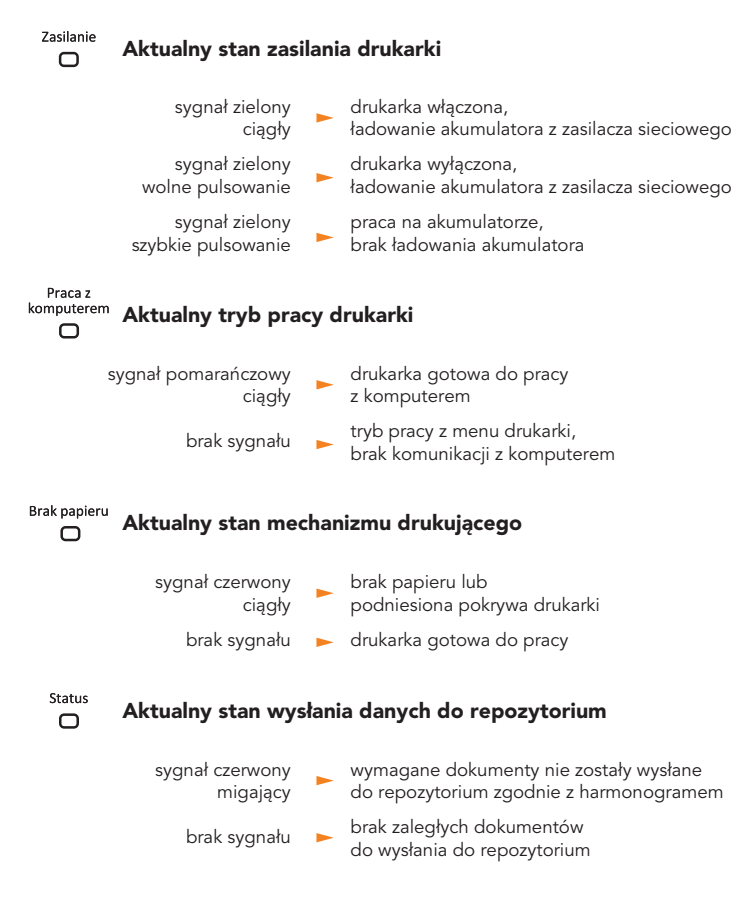

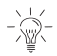

Wystawianie paragonów i faktur jest możliwe tylko w trybie pracy z komputerem.

# PODSTAWOWA OBSŁUGA DRUKARKI

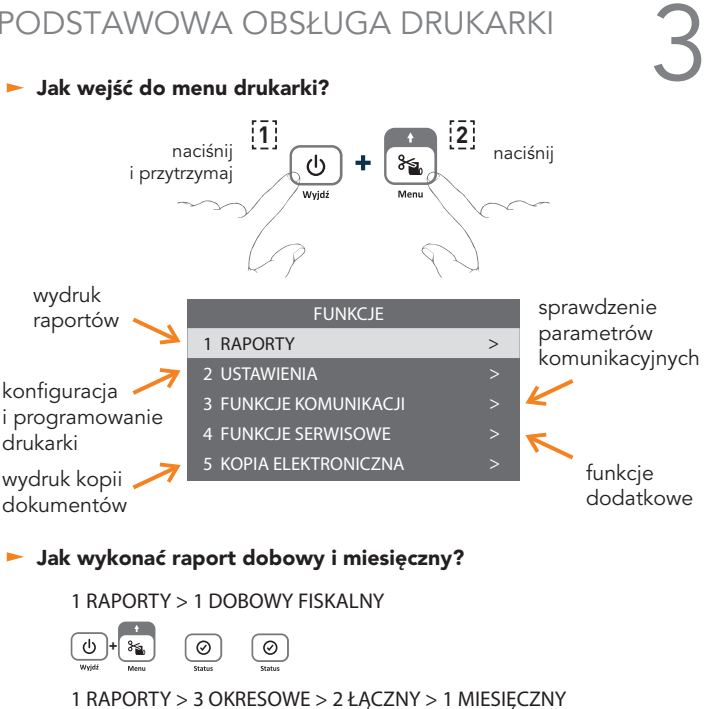

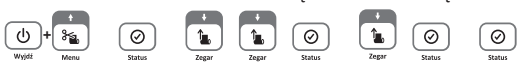

Jak wykonać kopię wydruku?

5 KOPIA ELEKTRONICZNA > 1 WYDRUK DANYCH

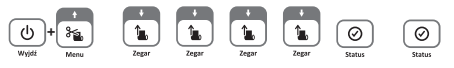

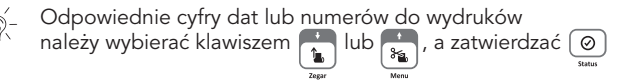

# WYMIANA PAPIERU 4

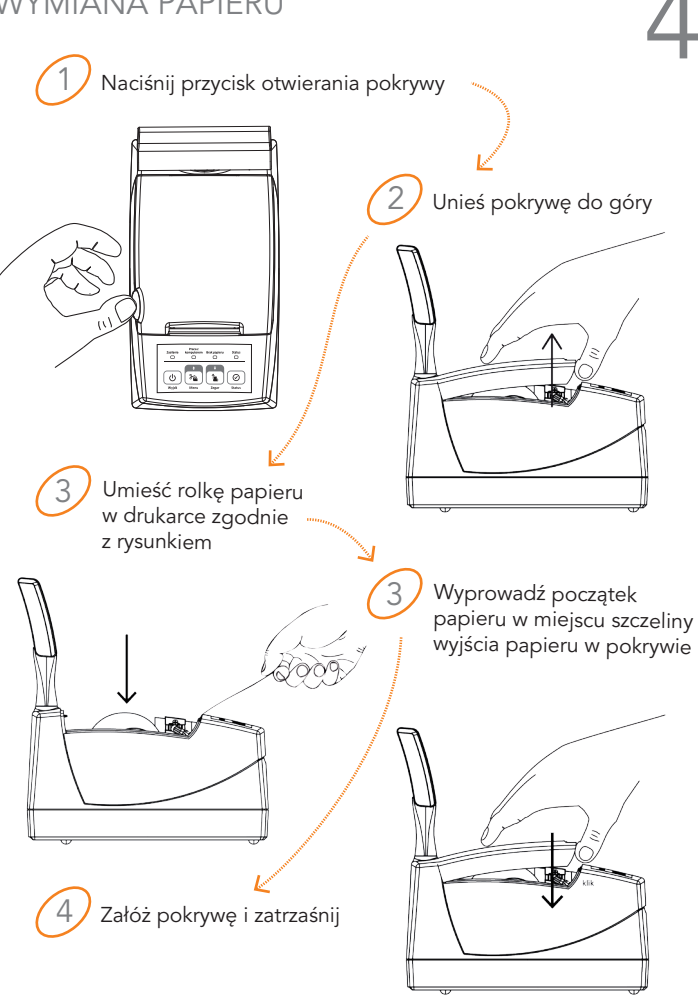

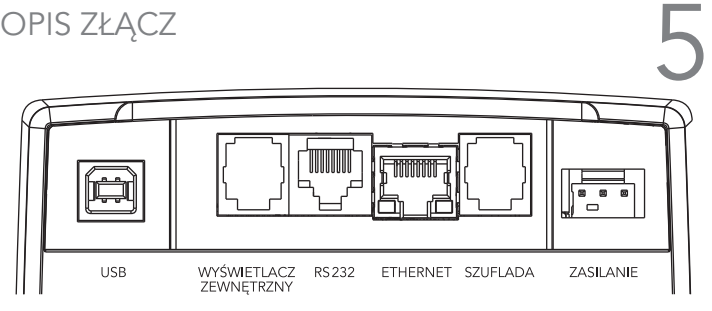

USB | Złącze USB typu B do podłączenia drukarki do komputera. Połączenie przewodem USB A-B złącza USB w drukarce i USB w komputerze. Zaleca się stosowanie przewodu o długości nie przekraczającej 2m, bez przedłużaczy.

**WYŚWIETLACZ |** Złącze RJ-12 do podłączenia dodatkowego wyświetlacza.

Intalacja ogranicza się do fizycznego podłączenia przewodu wyświetlacza do złącza w drukarce. Wyświetlacz wymaga oddzielnego zakupu.

RS232 | Złącze RJ-45 do podłączenia drukarki do komputera.

Połączenie przewodem typu UTP Kat.5e (popularny kabel sieciowy) złącza RS232 w drukarce i RS232 komputera (typ DSub9) po wcześniejszym podłączeniu do Przejściówki PC RS/UTP (kod: A34). Przejściówka oraz przewód UTP nie są dołączane do drukarki.

ETHERNET | Złącze do podłączenia drukarki do sieci LAN oraz do Internetu. Połączenie przewodem typu UTP Kat.5e (popularny kabel sieciowy) złącza ETHERNET w drukarce do sieci komputerowej. Możliwość obsługi drukarki przez program sprzedażowy zainstalowany na komputerze będącym w tej samej sieci.

SZUFLADA | Złącze RJ-12 do podłączenia szuflady kasowej.

Instalacja szuflady z rodziny ELZAB Gamma ogranicza się do fizycznego podłączenia przewodu szuflady do złącza szuflady w drukarce. Szuflada

#### **WIFI (opcja) |** Interfejs bezprzewodowy

Drukarka opcjonalnie może być wyposażona na etapie produkcji w wewnętrzny moduł WiFi/Bluetooth w celu zapewnienia w drukarce transmisji bezprzewodowej z programem sprzedaży, siecią Internet.

# SPECYFIKACJA TECHNICZNA

#### ZASILANIE |

=== 15V/4A max 65W

z zasilacza sieciowego

WE: **- 100-240V**~ 50-60Hz 1.5A  $WY: ~ 15V/4A$ 

z akumulatora 12V/1,2Ah żelowy

#### BEZPIECZEŃSTWO |

Drukarka wykonana jest w III klasie zabezpieczenia przeciwpożarowego wg PN-EN 60950 - 1:2007. Zasilacz do drukarki wykonany jest w I klasie zabezpieczenia przeciwpożarowego wg PN-EN 60950 - 1:2007.

### WARUNKI UŻYTKOWANIA |

temperatura  $\blacktriangleright$  5° ÷40°C wilgotność ► 40÷80% (bez kondensacji)

### OSTRZEŻENIE |

Urządzenie to jest klasy A. W środowisku mieszkalnym może ono powodować zakłócenia radioelektryczne. W takich przypadkach można żądać od użytkownika zastosowania odpowiednich środków zaradczych.

## GABARYTY | gł./szer./wys. 237/129 /262mm masa  $\blacktriangleright$  2,0kg

Obsługiwane są sieci WiFi o częstotliwości 2,4GHz \*

\* dostępne w drukarce wyposażonej na etapie produkcji w moduł komunikacji bezprzewodowej WiFi/Bluetooth

# 7 SPIS KOMUNIKATÓW W przypadku wystąpienia błędu, który nie został wyszczególniony w poniższej tabeli - skontaktuj się z serwisem.

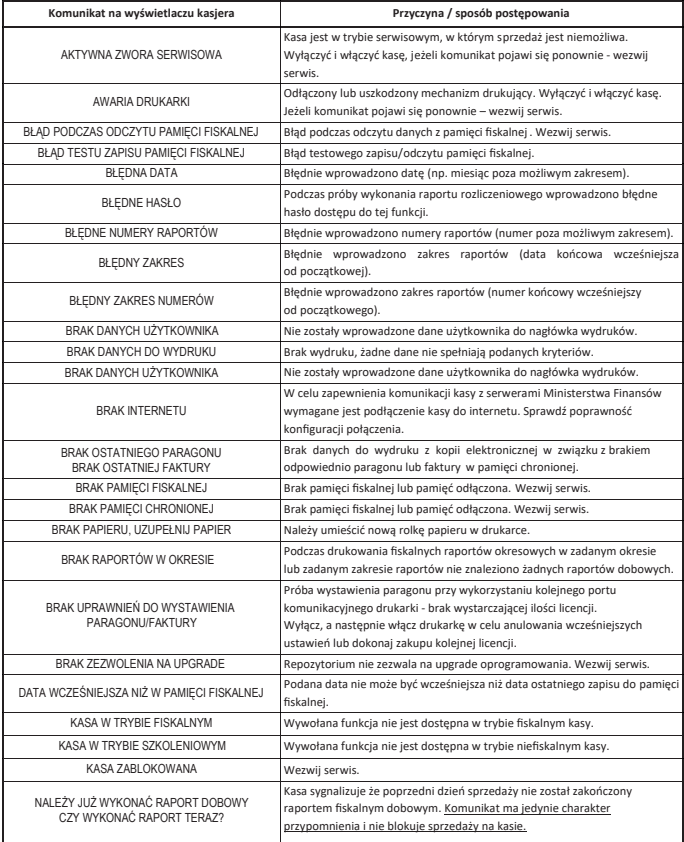

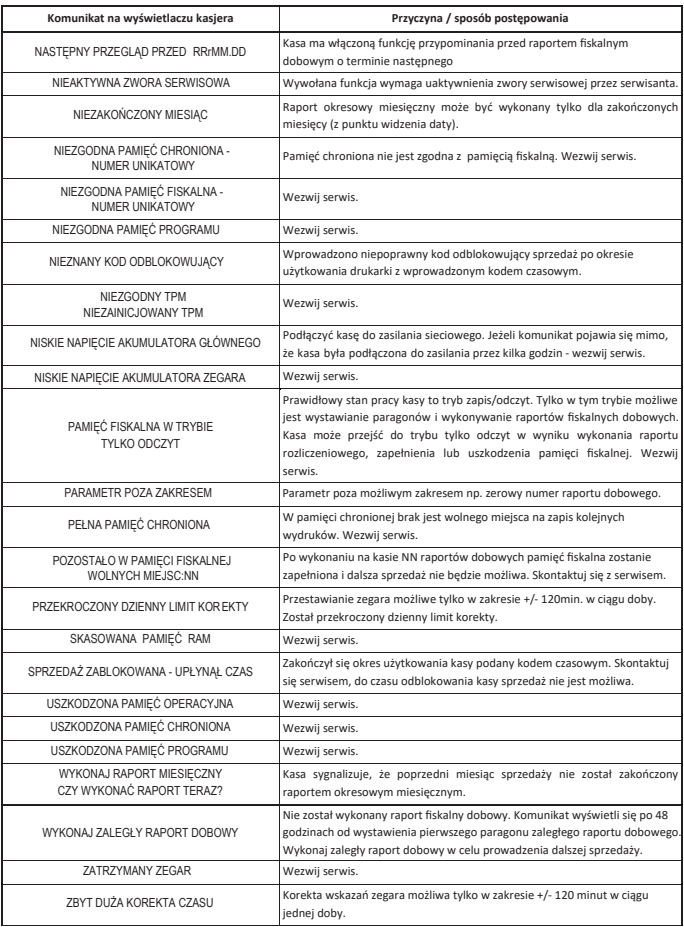

# DODATKOWE INFORMACJE

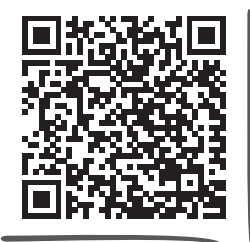

Rozszerzona instrukcja obsługi Mera online

> zeskanuj kod telefonem

**MOJAKASA.ONLINE**

platforma usługowa

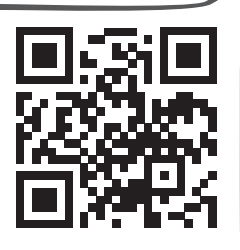

#### Stampa.exe

program do zapisu i odczytu parametrów drukarki fiskalnej

### ELZAB\_OR.zip

program do odczytu zawartości pamięci fiskalnej/chronionej

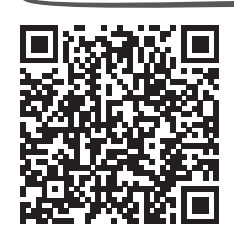

Dane techniczne

Programy

### AS.zip

program do kopiowania, przegladania oraz analizy zawartości pam. chronionej

Zabrze, 12.01.2024

02-230 Warszawa, ul. Jutrzenki 116 COMP S.A. NIP: 522-000-16-94 41-813 Zabrze, ul. ELZAB 1 adres do korespondencji:

 $ELZAB$ 

#### OŚWIADCZENIE PRODUCENTA

COMP S.A., 02-230 Warszawa, ul. Jutrzenki 116

Oświadczamy: Każdy egzemplarz kasy ELZAB Mera online we wszystkich dopuszczonych wersjach kompletacyjnych z następującym oprogramowaniem:

> program pracy kasy wersja: MD07.02 program pamięci fiskalnej wersja: PF03.01 program do odczytu pamięci wersja: Elzab OR.exe(1.09)

jest identyczny technicznie, funkcjonalnie i programowo z kasą wzorcową poddaną badaniom, dla której wydano potwierdzenie, o którym mowa w art. 111 ust. 6b ustawy z dnia 11 marca 2004 r. o podatku od towarów i usług, i spełnia wszystkie funkcje, kryteria i warunki techniczne określone dla kas.

Potwierdzenie: Główny Urząd Miar nr ZPT 7/2023

Data: 05.10.2023

Podpis: Podpis:

 $\begin{array}{lll} \textbf{Jaroshaw} & \textbf{Sietrosicane podpsaw} \\ \textbf{Grzegorz Wilk} & \textbf{loss} & \textbf{202401.15} \textbf{0921543} \\ \textbf{0828} & \textbf{202401.15} \textbf{0921543} \\ \textbf{0929} & \textbf{0921543} \end{array}$ 

Krzysztof Morawski Elektronicznie podpisany przez Krzysztof Morawski Data: 2024.01.15 10:45:18  $+01'00'$ 

Nr rys. DA8OPR02

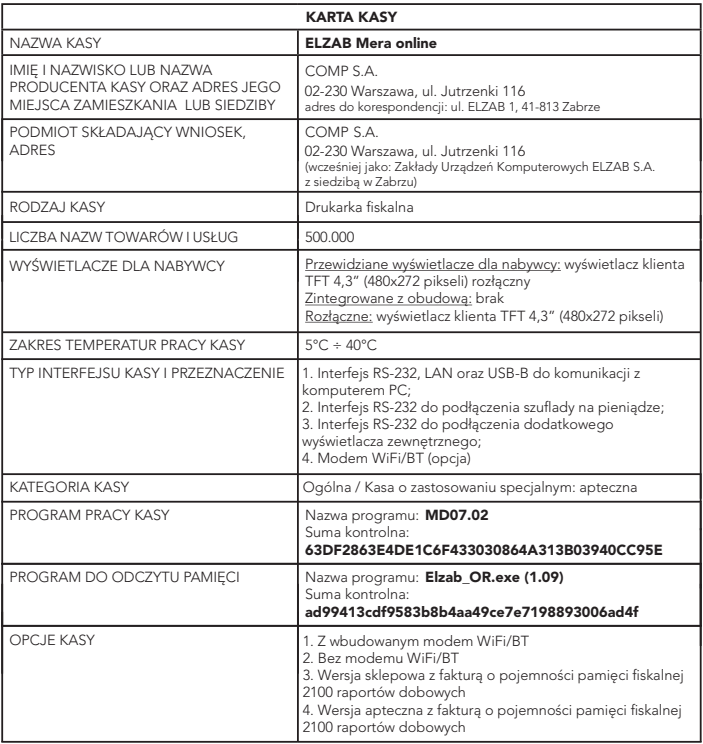

To urządzenie zostało oznakowane znakiem CE, co oznacza, że pomyślnie przeszło proces oceny zgodności z obowiązującymi wymogami dyrektyw Unii Europejskiej. Szczegółowy wykaz dyrektyw oraz norm, którym podlega, zawiera Deklaracja Zgodności, której kopia dostępna jest na stronie www.elzab.com.pl.

#### NIE WYRZUCAJ TEGO URZĄDZENIA DO POJEMNIKA NA ŚMIECI!

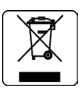

Zgodnie z Ustawą o zużytym sprzęcie elektrycznym i elektronicznym z dnia 11 września 2015 r. (Dz.U. z 2019 poz. 1895) to urządzenie zostało oznakowane symbolem selektywnego zbierania - przekreślonego kołowego kontenera na odpady. Oznaczenie takie informuje, że po okresie użytkowania nie wolno wyrzucać tego sprzętu łącznie z odpadami komunalnymi.

Zużyty sprzęt może zawierać niebezpieczne substancje, mieszaniny i części składowe, które mogą doprowadzić do skażenia środowiska oraz zagrożenia zdrowia i życia ludzi. Zużyty sprzęt podlega selektywnej zbiórce i recyklingowi. Przekazanie zużytego sprzętu odpowiednim podmiotom pomoże w ochronie środowiska naturalnego. Ten produkt może zawierać baterie lub akumulatory, które również podlegają selektywnej zbiórce w celu utylizacji.

## COMP SA

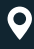

Filia ELZAB 41-813 Zabrze ul. ELZAB 1

 $\leftarrow$  +48 32 272 20 21

## www.elzab.pl mojakasa.online

- $\blacksquare$ www.facebook.com/ELZABPL
- $\blacksquare$ www.youtube.com/ELZABSA1969
- fin www.linkedin.com/company/elzab
- ම www.instagram.com/elzab.pl/